## **Enviar**

Finalizamos el proceso con la validación de información. Esta pestaña muestra los estados de las demás etapas: el color verde "*completo"* (Img. No. 1) indica que la digitación o carga de datos está lista; el color rojo "*incompleto"* (Img. No. 2) señala que aún hay información o archivos por suministrar en la solicitud.

Si hay alguna casilla en color rojo el sistema no permite enviar la información. El botón *enviar* sólo se activara al momento que todas las casillas se validen con la palabra "*completo"*.

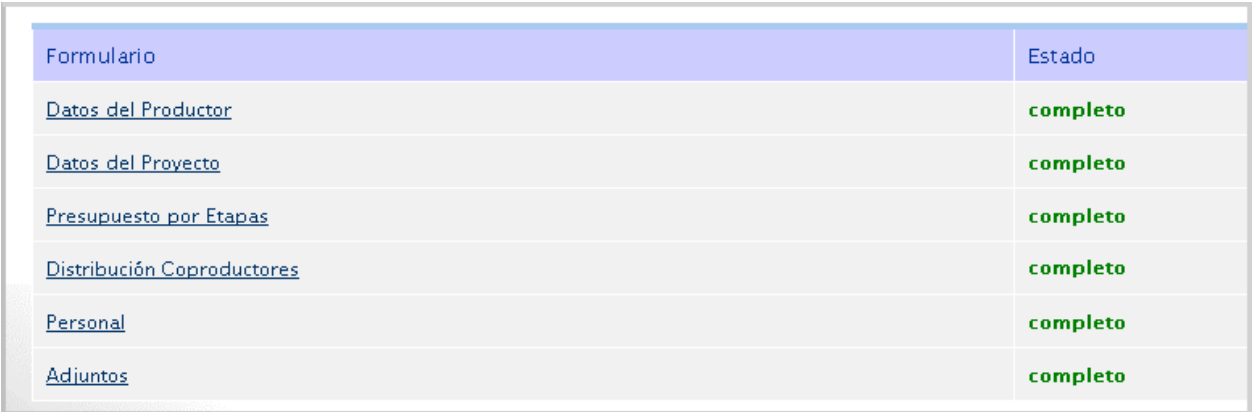

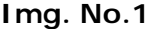

| Formulario                 | <b>Estado</b> |
|----------------------------|---------------|
| Datos del Productor        | completo      |
| Datos del Proyecto         | completo      |
| Presupuesto por Etapas     | completo      |
| Distribución Coproductores | completo      |
| Personal                   | incompleto    |
| <b>Adjuntos</b>            | incompleto    |

**Img. No.2** 

Después del envío, el sistema le informa que la "solicitud fue enviada correctamente" (Img No.3), posteriromente le permitirá verificar las etapas del proceso de solicitud por medio del botón "*Consultar mis solicitudes"*.

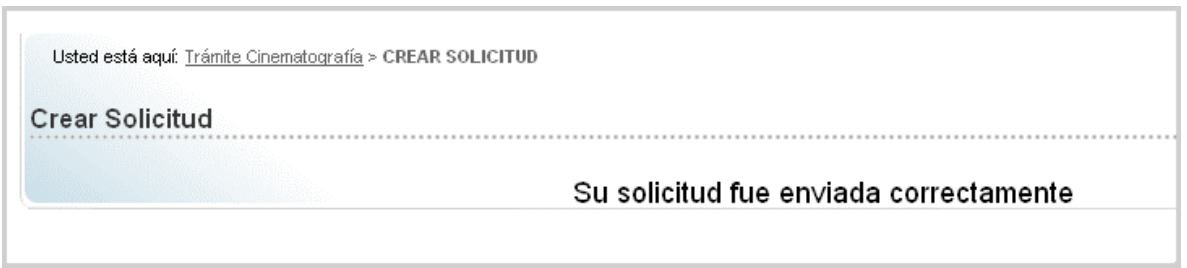

## **Img. No.3**

El envío de la solicitud y radicación de la misma se informa por medio del correo electrónico que se inscribió. Revise el correo registrado para verificar el tramite (Img. No.4)

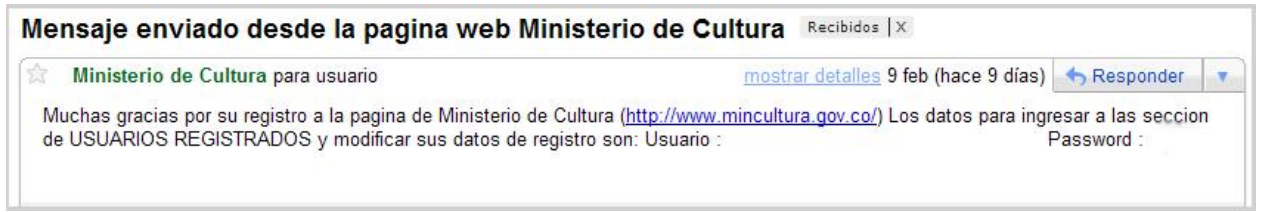

## **Img. No.4**

La dirección de Cinematografía responderá a su solicitud en un término máximo de 30 días hábiles.